# **VOICEWIN**

Hlasové ovládání Microsoft Windows 95

První myš, kterou můžete slyšet...

### Obsah

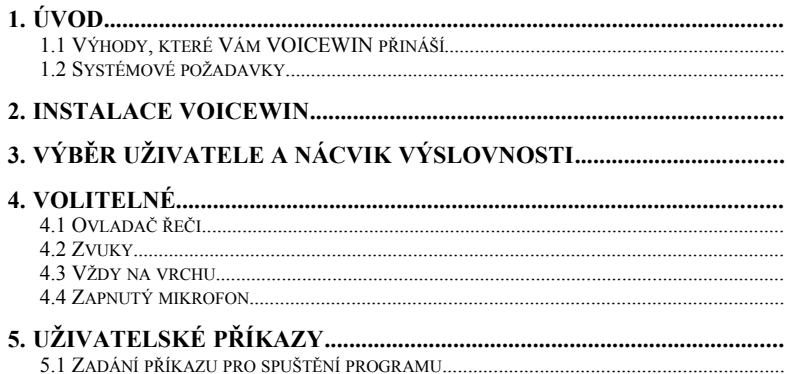

## **6. PRAKTICKÉ RADY A TIPY........................................................................**

# **1Úvod**

Blahopřejeme Vám k zakoupení programu VOICEWIN pro hlasové ovládání Windows 95. S VOICEWIN jste si přinesli domů budoucnost. Již nyní vlastníte hlasově rozpoznávací technologii příštího tisíciletí, kdy můžete přímo komunikovat s Vaším počítačem. VOICEWIN Vám umožní obsluhovat Vaše PC lidským hlasem bez klávesnice a myši v mnoha směrech. S programem VOICEWIN jste získali počítač, který se v oblasti hlasově rozpoznávací technologie nachází na nejmodernější úrovni. Navíc VOICEWIN Vám umožní nejjednodušší způsob obsluhy Vašeho počítače, který je také pro Vás nejpohodlnější a nejrychlejší.

Podstatným usnadněním bylo zavedení myši na PC. Zpočátku se ještě několik skeptiků myši smálo, ale dnes myš představuje nejuniverzálnější prostředek. Bez myši by dnes bylo ovládání našich počítačů pro mnohé nemyslitelné. S VOICEWIN můžete samozřejmě používat také myš. V mnoha oblastech Vám však VOICEWIN umožní hlasem obsluhovat Váš počítač rychleji a snadněji. A snad Vám VOICEWIN přispěje také k lepšímu dorozumění se s Vaším počítačem a nebudete tak rychle před Vaším PC kapitulovat, když nebude fungovat tak, jak byste chtěli.

VOICEWIN je určen především těm, kteří nejsou příliš znalí práce s počítačem, protože mají šanci nyní obsluhovat počítač mnohem pohodlněji. Již si nemusíte pamatovat složité klávesové zkratky nebo zadávat zdlouhavé příkazy myší, aby Váš počítač provedl požadovanou činnost. Pomocí uživatelských příkazů máte dokonce možnost často se opakující příkazy, které se skládají z několika kroků, zredukovat do jednoho zvukového povelu a vše ostatní už zařídí Váš počítač, který by Vám měl při práci pomáhat a neměl by Vás obtěžovat zbytečnými činnostmi.

Program VOICEWIN dokáže hlasový příkaz rozpoznat s téměř 100% přesností, což zajišťuje bezkonfliktní obsluhu prostředí Windows 95 a jednotlivých programů. Program VOICEWIN se také umí přizpůsobit některým Vašim požadavkům a pracovním zvyklostem. VOICEWIN pracuje se zvukovými výstupy, které Vás informují o aktuální činnosti počítače (počítač reaguje na Vaše hlasové příkazy lidským hlasem). Pracovníci firmy VOICETRONICS Vám přejí hodně radosti z programu VOICEWIN pro hlasové ovládání Windows 95. Rádi Vás budeme informovat o našich nových programech založených na hlasovém ovládání

Váš Voicetronics

### *1.1Výhody, které Vám VOICEWIN přináší*

- · Můžete ovládat prostředí Windows 95 bez používání rukou.
- · Díky hlasovému vstupu můžete současně vykonávat jinou činnost.
- · Pokud jste dosud měli problémy s obsluhou Vaši myši, můžete ode dneška obsluhovat Váš počítač také hlasem.
- · Přehledné zobrazení hlasových příkazů, které jsou právě k dispozici.
- · Práce programu VOICEWIN na pozadí, kdy vidíte pouze malý indikátor.
- · VOICEWIN používá nejmodernější hlasově rozpoznávací technologii.
- · Pomocí uživatelských příkazů můžete často používané příkazy zredukovat do jediného hlasového příkazu.
- · Společné příkazy umožňují ovládání i těch programů, které nemají definovánu vlastní gramatiku s hlasovými příkazy.
- ·
- Při používání programu VOICEWIN jistě časem objevíte další výhody hlasového ovládání Windows 95. Pokud nám chcete sdělit své zkušenosti a doporučení, napište nám.

### *1.2Systémové požadavky*

### **Minimální konfigurace:**

### *Hardware:*

**486 DX 2/66, 4 MB RAM, CD-ROM nebo disketová mechanika, 6 MB na pevném disku, 8-bitová zvuková karta, mikrofon; volitelné: reproduktory;**

*Software:*

**Windows 95;**

### **Optimální konfigurace:**

### *Hardware:*

**Pentium 75, 8 MD RAM, CD-ROM nebo disketová mechanika, 8 MB na pevném disku, 16-bitová zvuková karta, mikrofon, reproduktory;**

*Software:*

**Microsoft Windows 95 a Microsoft Office95;**

# **2Instalace VOICEWIN**

Nyní nainstalujeme VOICEWIN pro hlasové ovládání Windows 95 na Vašem počítači. Zkontrolujte si CD nebo diskety, registrační kartu, licenční list a tuto příručku. Projdeme si jednotlivé kroky:

- 1. Levou klávesou myši\* klikněte na tlačítko **Start**\*.
- 2. Nad tlačítkem **Start** se objeví okno s dalšími volbami. Klikněte na slovo **Spustit**.
- 3. Nyní se objeví Vaší obrazovce okno **Spustit**. Zadejte do editačního řádku **Otevřít** uprostřed okna následující příkaz:

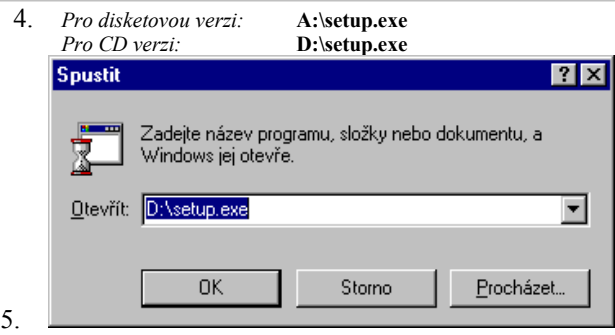

- 6. \* myš je malá, většinou šedá věc, která leží na Vašem stole a je spojena s počítačem šňůrou
	- 7. \* **Start** se obvykle nachází v levém dolním rohu Vaší obrazovky
	- 8. Při zadávání příkazu dbejte na to, které písmeno používá vaše CD-ROM mechanika nebo disketová jednotka. Pokud máte pochybnosti, použijte tlačítko **Procházet** a vyberte program **setup.exe** na distribučním disku. Okno **Spustit** ukončete tlačítkem **OK**, čímž spustíte instalaci programu VOICEWIN. Sledujte instrukce, které instalační program zobrazuje.

# **3Výběr uživatele a nácvik výslovnosti**

Nyní se dostáváme k nejnepříjemnější části hlasově rozpoznávací technologie. Aby mohl počítač rozpoznávat řeč, musíte nejprve namluvit výslovnost všech používaných hlasových příkazů. Ale to není ani z poloviny tak těžké, jak se nyní snad domníváte. A navíc máte jedinečnou příležitost - konečně někdo (Váš počítač), Vás bude poslouchat.

Spusťte program VOICEWIN. Předtím, než budete namlouvat výslovnost hlasových příkazů, musíte nejprve zadat jméno uživatele do okna **Výběr uživatele**, které

zobrazí VOICEWIN při prvním spuštění. Klikněte na tlačítko **Nový** a napište své jméno do následujícího okna **Jméno uživatele**. Ukončete zadání jména uživatele tlačítkem **OK** a nyní je Vaše jméno v seznamu uživatelů. Pod tímto jménem uživatele bude program VOICEWIN ukládat všechny hlasové vzorky namlouvaných příkazů, které vzápětí můžete využít k hlasovému ovládání Windows. Pokud chcete umožnit dalšímu uživateli pracovat

s programem VOICEWIN na Vašem počítači, klikněte myší na první tlačítko zleva v nástrojové liště. Otevře se okno **Výběr uživatele** a můžeme zadat jméno dalšího uživatele. Pokud s programem VOICEWIN pracuje více uživatelů, musí si každý uživatel před použitím programu vybrat svou výslovnost. Aktuální jméno uživatele je zobrazeno v titulkovém pruhu při spuštění programu VOICEWIN.

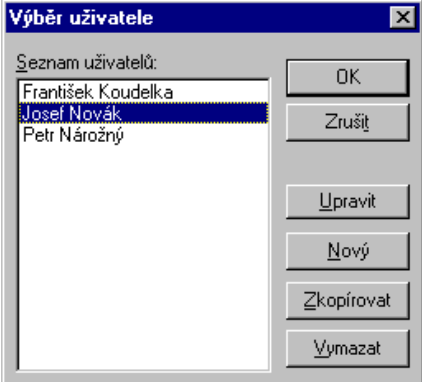

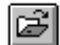

ا≪ما

Nyní přikročíme k nácviku výslovnosti hlasových příkazů. Stiskněte druhé

tlačítko zleva v nástrojové liště. Zobrazí se okno **Editace výslovnosti uživatele**.

V okně jsou systematicky seřazeny všechny hlasové příkazy, které slouží k ovládání prostředí Windows 95 a jednotlivých programů. V levém sloupci je zobrazen seznam skupin, do nichž jsou příkazy rozděleny. Současně je dána možnost volbou **"\* VŠECHNY SKUPINY \*"** zobrazit všechny gramatiky všech skupin v prostředním sloupci. V prostředním sloupci je zobrazen seznam gramatik, které obsahuje vybraná skupina. Pokud vybereme určitou gramatiku, automaticky se zobrazí seznam příkazů gramatiky v pravém

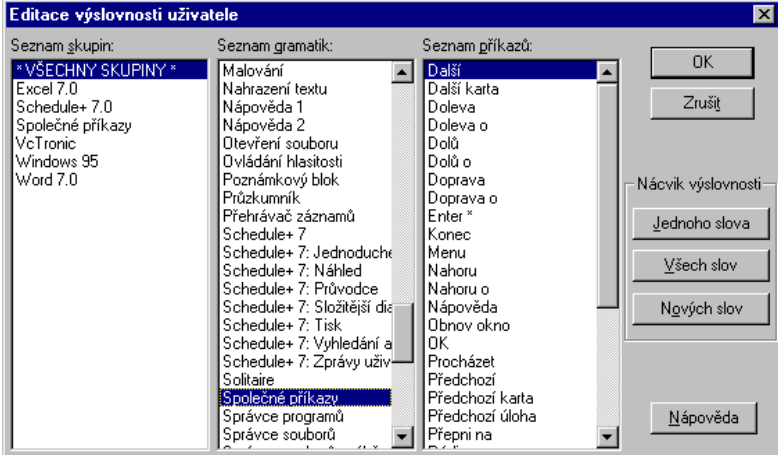

sloupci. Tyto příkazy slouží k ovládání určitého konkrétního okna hlasem. Pokud je za příkazy zobrazena hvězdička, znamená to, že takový příkaz není dosud namluven. Pokud hvězdička chybí, je příkaz namluven a jako takový ho můžete používat.

Předpokládejme, že jste spustili VOICEWIN poprvé. V okně **Editace výslovnosti uživatele** vyberete v levém sloupci volbu "\* VŠECHNY SKUPINY \*", v prostředním sloupci se objeví názvy všech gramatik. Vyberete gramatiku "Společné **příkazy"** a v pravém sloupci se objeví názvy všech příkazů této gramatiky.

Pro jednotlivé příkazy vybrané gramatiky můžete zadávat výslovnost pomocí třech tlačítek vpravo. Tyto tlačítka mají následující funkce: Tlačítkem **Jednoho slova** spustíte nácvik výslovnosti pouze pro jeden příkaz, který je vybrán v pravém sloupci. Tlačítko **Všech slov** Vám umožní namluvit výslovnost všech příkazů z vybrané gramatiky v prostředním sloupci. Pro příkazy, které jsou použity ve více gramatikách, je vhodné použít tlačítko **Nová slova**. Výslovnost bude namlouvána pouze u příkazů, které jsou v seznamu příkazů označeny hvězdičkou a nejsou jim přiřazeny žádné hlasové vzorky. Příkazy již namluvené nebudou v tomto případě nabídnuty. Po aktivaci některého z těchto tří tlačítek se zobrazí okno **Nácvik výslovnosti**.

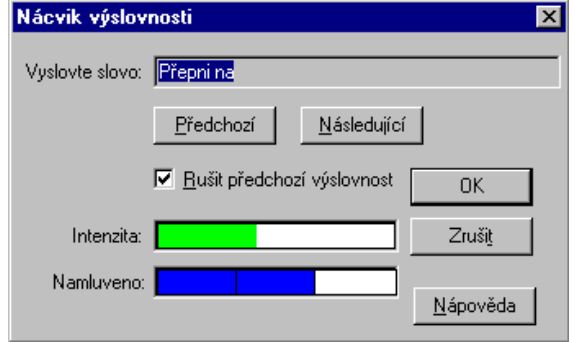

V tomto okně se zadávají hlasové vzorky pro příkaz(y). V horním poli **Vyslovte slovo** je zobrazen název příkazu, jehož výslovnost právě namlouváte. Pole **Namluveno** je rozděleno na tolik dílků, kolikrát má být zadáno hlasových vzorků pro každý příkaz, a zobrazuje se v něm počet již namluvených hlasových vzorků. Obvykle je každý příkaz namlouván 3-krát, aby se dosáhlo vysoké rozlišovací schopnosti. Namluvíte-li hlasový příkaz poprvé, vybarví se první dílek modře. Při dalším opakování se vybarví modře další políčko. Jestliže některé hlasové vzorky nebyly akceptovány, vybarví se po ukončení všech vzorků některé dílky červeně. Pokud bude většina dílků červených, můžete pomocí tlačítka **Předchozí** nácvik výslovnosti pro tento příkaz zopakovat s tím, že zaškrtnete nastavení **Rušit předchozí výslovnost**, aby předchozí hlasové vzorky byly vymazány ze souboru výslovnosti. Takto procházíte všemi gramatikami, dokud nejsou všem příkazům přiřazeny hlasové vzorky. To kontrolujete v okně **Editace výslovnosti uživatele** u pravého sloupce, ve kterém by neměl být žádný příkaz označen hvězdičkou. *Doporučení:* Zjistili jsme, že pro většinu uživatelů stačí namluvit příkazy pouze s jedním hlasovým vzorkem při dosažení velmi dobré rozlišovací schopnosti.

### **4Volitelné**

V nabídce **Volitelné** můžete nastavovat různé parametry a vlastnosti programu VOICEWIN:

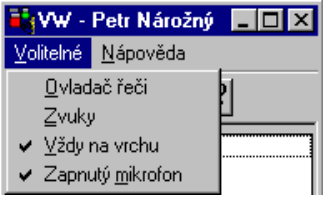

### *4.1Ovladač řeči*

Po volbě nabídky **Ovladač řeči** se zobrazí okno **Parametry ovladače řeči**, ve kterém můžete nastavit následující parametry:

**Typ počítače:** Pomocí prvního parametru **Typ počítače** si nastavte výkon Vašeho počítače. Pokud máte počítač o výkonu, který není uveden v seznamu, vyberte si nejblíže nižší typ.

**Čekání na příkaz [ms]:** Pomocí druhého parametru **Čekání na příkaz** můžete nastavit prodlevu, mezi první a druhou částí složeného příkazu.

Např. Po zadání příkazu **Přepni na...** se objeví v seznamu příkazů programu VOICEWIN seznam programů, na které se můžete tímto příkazem přepnout. Seznam programů bude zobrazen pouze po dobu, kterou jste nastavili v parametru **Čekání na příkaz**. Standardně je nastavena doba čekání na příkaz na 5000 [ms] (5 sekund). Pokud se Vám zdá doba mezi první a druhou částí složených příkazů příliš dlouhá nebo příliš krátká, změňte hodnotu tohoto parametru.

**Počet opakování [1-10]:** Třetí parametr určuje počet hlasových vzorků, které je třeba zadat pro jeden hlasový příkaz. To znamená, že určuje, kolikrát budete opakovat příkaz při namlouvání výslovnosti. Minimálně stačí namlouvat každý příkaz pouze jednou, ale větší počet opakování (doporučeno 3-krát) zvyšuje kvalitu rozpoznávání. Nejvyšší počet opakování 10 je vhodný pouze v případě, kdy chtějí 2 nebo dokonce 3 uživatelé současně pracovat s programem VOICEWIN bez změny uživatele, kdy se stále pracuje s jedním souborem výslovnosti. Pokud se Vám zdá, že některé příkazy nejsou dobře rozpoznávány, zvyšte počet opakování a tyto příkazy namluvte znovu.

**Práh jistoty [0-100%]:** Další parametr ponechte na standardní hodnotě 50%. Tento parametr slouží k nastavení prahu jistoty porovnání vysloveného příkazu s hlasovými vzorky, které jsou uloženy v paměti. Hodnota 50 % znamená, že vyslovený příkaz se může až o 50 % lišit od vzorku uloženého v paměti, aby počítač na hlasový příkaz ještě reagoval. Při hodnotě 100% by se musel příkaz vyslovit přesně stejně jako při namlouvání. Změňte tento parametr pouze v případě, kdy potřebujete zvýšit (snížit) rozlišovací schopnost hlasového rozpoznávání.

**Prahová amplituda [0-50dB]:** Zde můžete nastavit úroveň signálu Vašeho mikrofonu, od které budou hlasové příkazy akceptovány. Standardní hodnota je 25 dB. Pokud zvýšíte tuto hodnotu, musíte mluvit do mikrofonu hlasitěji, aby program reagoval. Snížíte-li tuto hodnotu, takže Váš mikrofon je citlivější, můžete mluvit tišeji, a přesto bude program stále reagovat na Vaše příkazy. Tímto nastavením můžete ještě více přizpůsobit program VOICEWIN Vašemu hlasu.

### *4.2Zvuky*

Po volbě nabídky **Zvuky** se zobrazí okno **Zvuky**, ve kterém můžete nastavit následující parametry:

**Vypnout zvuky:** Zde můžete zvolit, zda budou činnosti Vašeho počítače doprovázeny zvuky nebo ne. Zakřížkujte okénko, pokud chcete, aby zvuky byly potlačeny.

**Zvuk při rozpoznání příkazu:** Pokud je příkaz rozpoznán a není k němu přiřazen žádný zvuk, přehraje se společný zvuk z WAVE-souboru, jehož název zadáte do editačního okénka.

**Zvuk při nerozpoznání příkazu:** Zde zadáte název a cestu k WAVE-souboru, který se přehraje při nerozpoznání příkazu. Standardní odpověď je: "**příkaz nebyl rozpoznán**" (soubor **nounders.wav**).

**Zvuk při nízké hlasitosti:** Pokud je příkaz vysloven příliš slabě (viz parametr **Prahová amplituda**), přehraje se tento WAVE-soubor (současně se zobrazí ve stavovém řádku úroveň signálu žlutou barvou). Standardní odpověď je: "**mluvíte příliš slabě**" (soubor **lowvolum.wav**).

 **Cesta k adresáři se zvukovými soubory:** Zde se zadává cesta k adresáři, ve kterém jsou uloženy všechny WAVE-soubory k jednotlivým příkazům. Tato cesta se normálně nezadává, protože WAVE-soubory jsou uloženy v aktuálním adresáři.

Pomocí tlačítka **Nalistovat** můžete jednotlivé WAVE-soubory vyhledat pomocí standardního okna **Otevřít**.

### *4.3Vždy na vrchu*

Pomocí volby **Vždy na vrchu** si zvolíte, zda chcete hlavní okno programu VOICEWIN umístit nad ostatní okna, aby viděli právě aktivní příkazy. Zapnutí volby je indikováno zatržením před položkou **Vždy na vrchu**. Zpočátku budete mít okno VOICEWIN vždy navrchu, později, kdy příkazy budete znát zpaměti, budete program VOICEWIN minimalizovat do ikony.

### *4.4Zapnutý mikrofon*

Pomocí této funkce můžete vypínat a zapínat mikrofon. Funkci můžete vyvolat

také z nástrojové lišty stisknutím tlačítka nebo kliknutím pravého tlačítka myši na indikátor programu VOICEWIN (ouško) vpravo dole.

# **5Uživatelské příkazy**

Vytvoříme nyní uživatelský hlasový příkaz. Stiskněte tlačítko v nástrojové liště a zobrazí se okno **Uživatelské příkazy.**

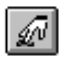

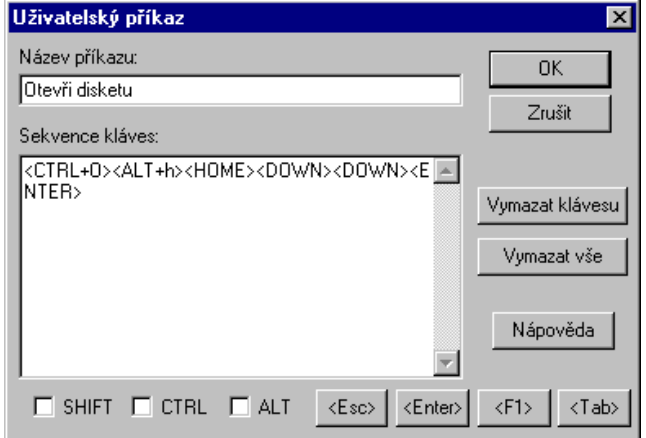

Nejprve zadejte název příkazu do editačního okénka **Název příkazu**. Tento název by měl odpovídat činnosti, kterou bude vykonávat. Název příkazu se objeví v aktuálním seznamu příkazů, které jsou zobrazeny v hlavním okně programu VOICEWIN, a pokud namluvíte jeho výslovnost, můžete jej používat.

Ještě před tím však musíte zadat do okna **Sekvence kláves** sekvenci kláves, kterými provedete stejnou činnost, jakou má vykonávat příkaz. Tuto sekvenci zadáváte stisky příslušných kláves. Tlačítko **Vymazat klávesu** slouží ke zrušení naposledy zadané klávesy. Tlačítko pod ním **Vymazat vše** zruší všechny klávesy zadané v okně **Sekvence kláves** a sekvenci kláves můžete zadávat znovu od začátku.

Pomocí tlačítka **Nápověda** vyvoláte standardní nápovědu k zobrazenému oknu.

Zaškrtnutím okének **SHIFT**, **CTRL** a **ALT** simulujete stisknutí odpovídajících přepínačů na klávesnici. Např. chcete zadat klávesovou zkratku <Shift+e>, pomocí myši zaškrtnete okénko vlevo od **SHIFT** a stisknete klávesu <e>. Podobně pracujete s dalšími přepínači. Tlačítka **<Esc>**, **<Enter>**, **<F1>** a **<Tab>** slouží k emulaci konkrétních kláves, které nelze v okně zadávat přímo.

### *5.1Zadání příkazu pro spuštění programu*

Pomocí uživatelských příkazů můžete spustit libovolný další program, který není v seznamu úloh spouštěných hlasem.

Vyvolejte funkci pro zadávání uživatelských příkazů. Zadejte jméno příkazu. Nyní zadejte v okně **Sekvence kláves**, do kterého se přemístíte klávesou <Tab>, klávesovou zkratku, kterou spustíte program. Chcete např. spustit program Hyperterminál, k jehož spuštění zadáte ve Windows 95 klávesovou zkratku <Shift + Alt + h>. Klikněte na tlačítko **Start** a dále na položku **Nastavení** a **Hlavní panel**. V něm vyberte kartu **Programy nabídce Start** a v ní zvolte tlačítko **Upřesnit**. V nabídnutém okně nalistujte program, který chcete vyvolat hlasem, označte jej a stiskněte <Alt + Enter>. V zobrazeném okně pro specifikaci vlastností programu vyberte kartu **Zástupce**. V tomto okně přejděte na položku **Klávesová zkratka** a zadejte klávesovou kombinaci  $\le$ Shift+Alt+h $>$ 

Zadání klávesové zkratky ukončete tlačítkem **OK**. Zadání stejné klávesové zkratky v okně **Sekvence kláves** provedete tak, že zaškrtneme klávesy **SHIFT** a **ALT** a stiskneme klávesu <h>. Zadání uživatelského příkazu ukončíte tlačítkem **OK**. V jiných případech se může příkaz skládat z více klávesových zkratek včetně kurzorových, funkčních a jiných kláves.

Nyní se objeví jméno nového příkazu s hvězdičkou v seznamu příkazů programu VOICEWIN. Kliknete-li dvojitě na něj, vyvoláte přímo okno pro namlouvání výslovnosti tohoto uživatelského příkazu. Poté je uživatelský příkaz připraven k použití.

## **6Praktické rady a tipy**

Pokud máte potíže s rozpoznáním příkazů (často se objevuje text "\*\*\* **NEROZUMÍM \*\*\*"**), pak si ověřte, zda jsou dostatečné rozdíly ve výslovnosti jednotlivých příkazů. U podobných slov, jako např. *dvě* a *pět*, počítač nerozpoznává tyto číslovky přesně. Proto namluvte místo *dvě* slovo *dva*. Pokud Vás program VOICEWIN dostatečně neposlouchá, zkuste příkazy namluvit ještě jednou, ale tentokrát s větší pozorností.

Aby program VOICEWIN pracoval správně, je nutné správně nastavit mikrofon. Příliš velká citlivost přebudí mikrofon, který pak začne zkreslovat. Příliš nízká citlivost Vás pak nutí k tomu, že musíte na počítač křičet. Pokud se často objevuje text "\*\*\* NÍZKÁ HLASITOST \*\*\*", nastavte větší citlivost mikrofonu.

Častým problémem je to, že uživatelé nemají zvukovou kartu, a potom samozřejmě nemohou vůbec program VOICEWIN využívat, jiní zase nemají zapnutý mikrofon. To se ve Windows 95 provádí tak, že dvojitě kliknete na indikátor reproduktoru, který je vpravo dole, a zobrazí se okno **Volume Control**. V nabídce funkcí si vyberete **Možnosti**, a pak **Vlastnosti**. V dalším okně **Vlastnosti** vyberete volbu **záznam** a ujistíte se, že mikrofon je zaškrtnutý v seznamu ovladačů a okno ukončíte tlačítkem **OK**. V okně, které má nadpis **Recording Control**, zkontrolujete, zda je nastavena vhodná hlasitost mikrofonu (**Microphone**) a hlavně, zda je mikrofon vybrán. Pokud ne, zaškrtnete volbu **Vybrat** a ukončíte okno.

Při dalších problémech s programem VOICEWIN, se obraťte na nejbližšího zástupce firmy VOICETRONICS nebo přímo na naše centrum:

# **VOICETRONICS, s.r.o.**

Alešova 793 735 81 Bohumín Tel.: 069 / 601 29 21, 601 29 22, 601 49 27, 601 49 28 Fax: 069/ 601 49 30 E-mail:sel@vsb.cz Copyright © VOICETRONICS, 1997